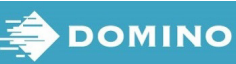

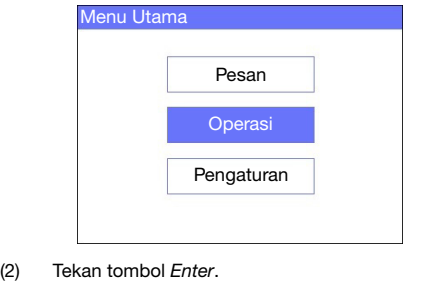

(3) Gunakan tombol panah untuk menyoroti Normal Font (H*uruf ukuran normal) a*tau Uppercase (Huruf besar)<br>dan tekan tombol *Enter*.

- (6) Tekan tombol ESC ketika telah selesai.
- (7) Pilih Save (Simpan) untuk menyimpan pesan ke memory internal, atau pilih No (Tidak) untuk membuang pesan.
- Soroti ukuran huruf yang diinginkan dan jumlah baris teks lalu tekan tombol Enter
- Bacalah Lembar Data Keselamatan (SDS) sebelum

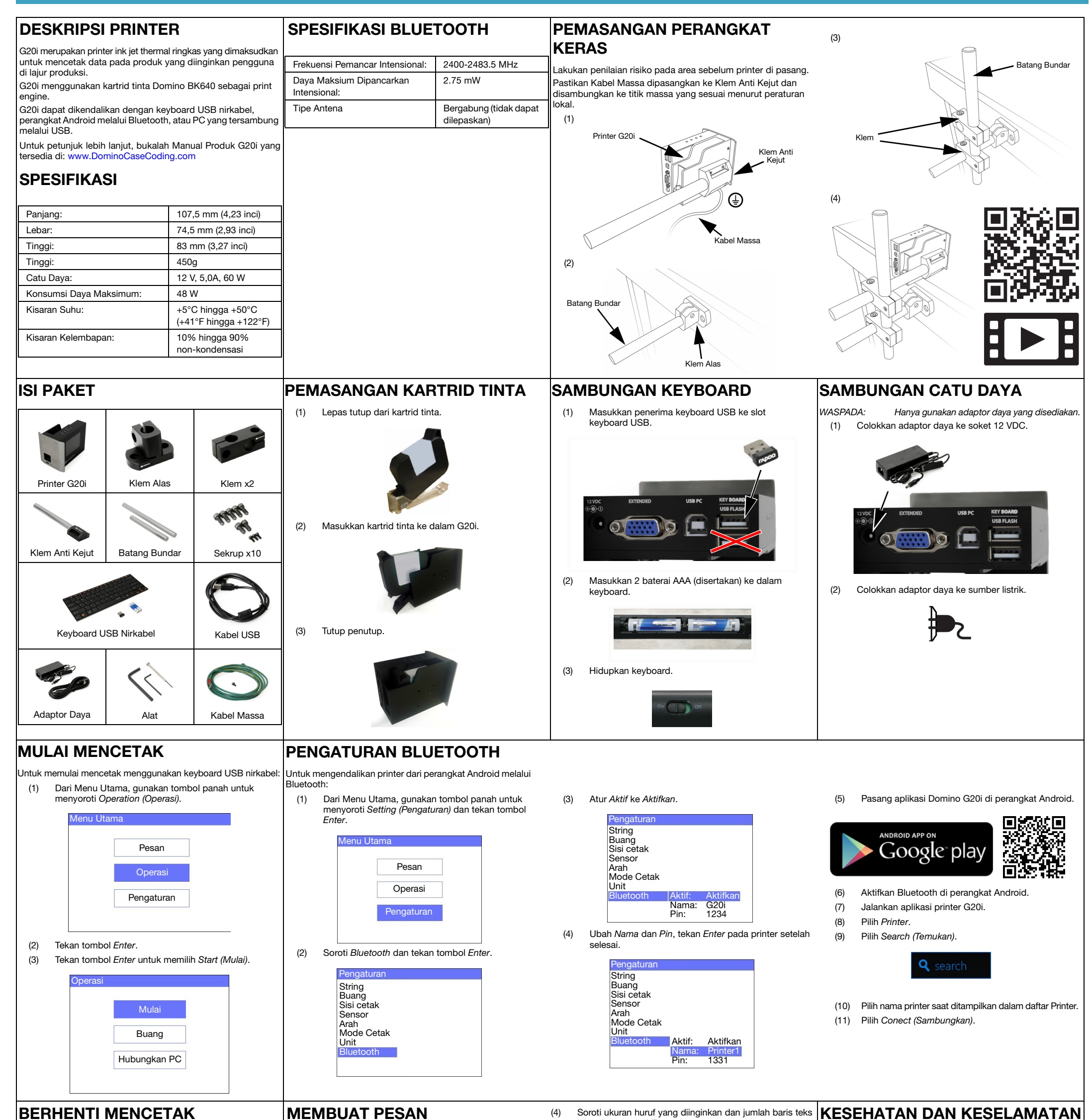

Untuk berhenti mencetak menggunakan keyboard USB nirkabel: | Untuk membuat pesan menggunakan keyboard USB nirkabel:

- mpan, menangani, mengangkut, atau menggu kartrid tinta.
- Putuskan daya listrik sebelum melakukan sambungan kabel apa pun.
- Pastikan semua kabel diamankan dari komponen jalur produksi yang bergerak.
- Hanya gunakan kain tanpa serat saat membersihkan nozzle kartrid.
- Bersihkan nozzle kartrid sesuai dengan petunjuk di manual produk yang tersedia di: [www.DominoCaseCoding.com](http://www.dominocasecoding.com)
- Lindungi kepala cetak dari benturan dengan penyesuaian dan pensejajaran rel sisi dan pemandu produk yang tepat.
- Jangan membuka komponen printer atau kepala cetak yang tertutup. Komponen itu mengandung bagian yang tidak dapat diservis.
- Kenakan peralatan perlindungan diri yang sesuai ketika mengoperasikan G20i.
- G20i hanya untuk penggunaan di dalam ruangan, jangan mengoperasikan printer di luar ruangan, atau di dalam suatu lingkungan yang berada di luar kisaran pengoperasian yang ditentukan.
- Dokumentasi tambahan dalam bahasa Anda tersedia di: [www.DominoCaseCoding.com](http://www.dominocasecoding.com)

(1) Dari Menu Utama, gunakan tombol panah untuk menyoroti Operation (Operasi).

(3) Tekan tombol Enter untuk memilih Stop (Berhenti).

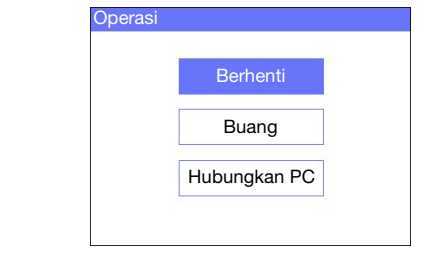

- (1) Dari Menu Utama, gunakan tombol panah untuk menyoroti Message (Pesan) dan tekan tombol Enter.
- (2) Tekan tombol Enter untuk memilih Create New (Buat Baru).

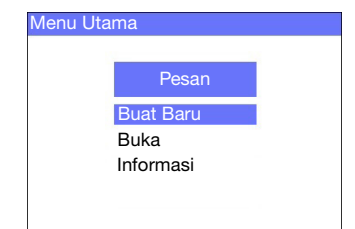

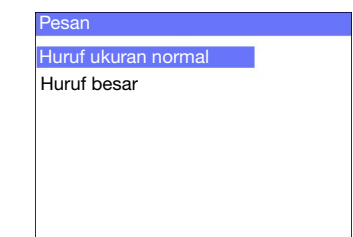

(5) Gunakan keyboard untuk memasukkan item teks ke dalam pesan, atau tekan tombol Insert (Masukkan) untuk memasukkan jenis data lain.

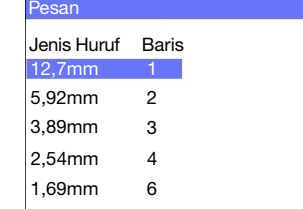

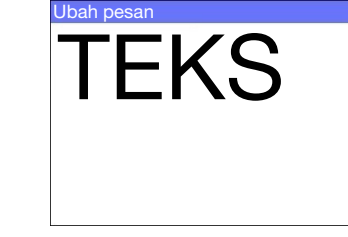